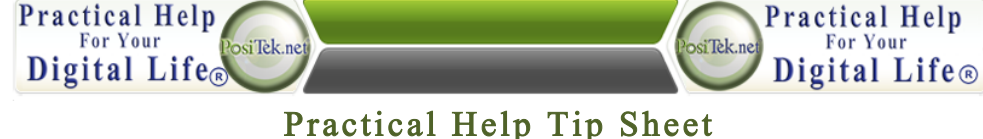

## TOD #011: Sharing Home Videos With Ease (TOD#011v1.0)

## **Tip #1: Videos are large files and email and social networking sites have size limits. Use** YouTube, Facebook or Vimeo to share your videos.

- 1. If you use **YouTube**, each video file is limited to 15 minutes. Now you can increase that limit, but you have to visit your YouTube account page, and go You Tube through a quick verification process with your smartphone, and then you can upload without limits.
	- a) You can set the **privacy** so that only you can see the video
	- b) You can set the **privacy** so only someone with a link can view the video,
	- c) Or you can set the **privacy** so anyone can view it
- 2. For **Facebook** (www.facebook.com), video files can't be larger than 1,024 megabytes, nor longer than 20 minutes.
	- a) Your general privacy settings control who can see it
	- b) You can't individually control which friends can see which videos
- 3. **For Vimeo** (www.vimeo.com), the free/basic account lets you upload up to 500 megabytes worth of video per week, including one HD video.
	- a. For \$60/year, you can upgrade to Vimeo Plus, which ups you to 5 gigabytes and unlimited HD videos per week.
	- b. For professionals, \$200/year gets you 50 gigabytes and a host of commercial features

## **Tip #2: Other storage options**

- 1. You can use **Dropbox**, **Google Drive**, **OneDrive**
- 2. You can also use service providers like **Shutterfly**, and even store videos in your **Google+ web albums** (www.google.com/picasa)

## **Tip #3: Use iTunes or own website**

- 1. Add home videos to your iTunes library. And with iTunes Match, you can stream them from your iCloud account, or from a shared library
- 2. Use your own website to store/share videos

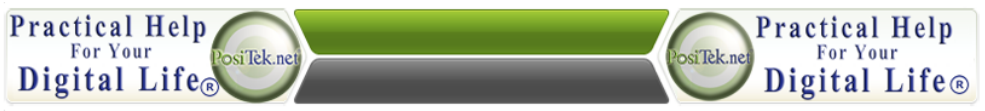

This Tip Sheet is for personal use by Members only, please don't duplicate!

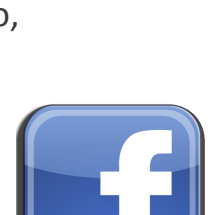

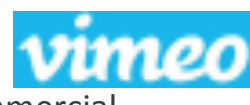

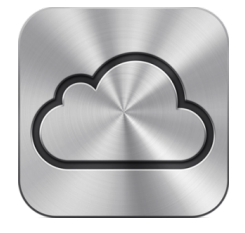